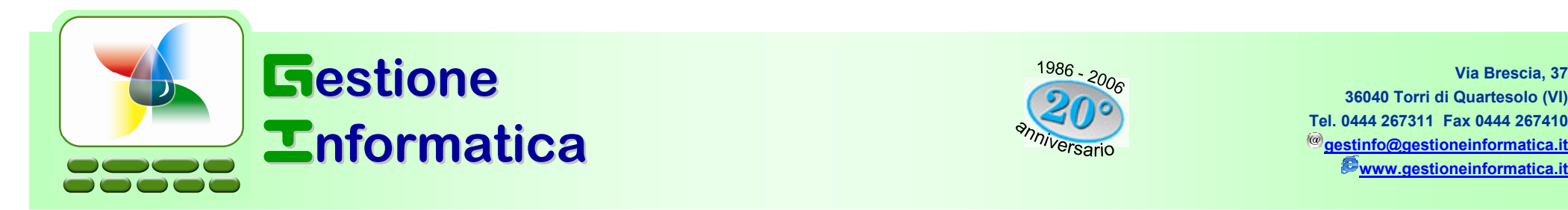

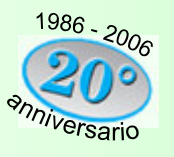

Via Brescia, 37 36040 Torri di Quartesolo (VI)Tel. 0444 267311 Fax 0444 267410gestinfo@gestioneinformatica.it

# PROCEDURA PER LA CHIUSURA BILANCIO 2007

Con la versione **32.2** Coccorre eseguire le procedure di seguito indicate, per le versioni di assessione di seguito indicate, per le versioni precedenti si devono utilizzare le relative circolari presenti nel nostro sito nella sezione Supporto --> Circolari entrando in http://www.gestioneinformatica.it/

Per chi non avesse ancora creato la ditta storico 2007, prima di iniziare le procedure di chiusura bilancio 2007 occorre creare tale ditta in modo da archiviarvi tutta la contabilità 2007 ed in futuro poterla visualizzare, utilizzando la circolare "Chiusura Annuale 2007 – prima parte".

#### CHIUSURA con CAPITAL OFFICE versioni precedenti

 Per chi fosse ancora in possesso della versione 31.5 o precedenti occorre seguire le procedure che si riferiscono a tali versioni, come specificato nelle circolari inviate negli anni precedenti. Attenzione all'utilizzo della circolare di Chiusura Bilancio 2001 in quanto aveva alcune particolarità utilizzate per la conversione Lire/Euro.

Se la ditta da chiudere è gestita con il programma di contabilità **professionisti** (*MODULI AGGIUNTIVI=>REGISTRO CRONOLOGICO*<br>PROFESSIONISTI\ ser si devene cossuire le seguenti presedure PROFESSIONISTI) non si devono eseguire le seguenti procedure.

## RIEPILOGO PROCEDURA

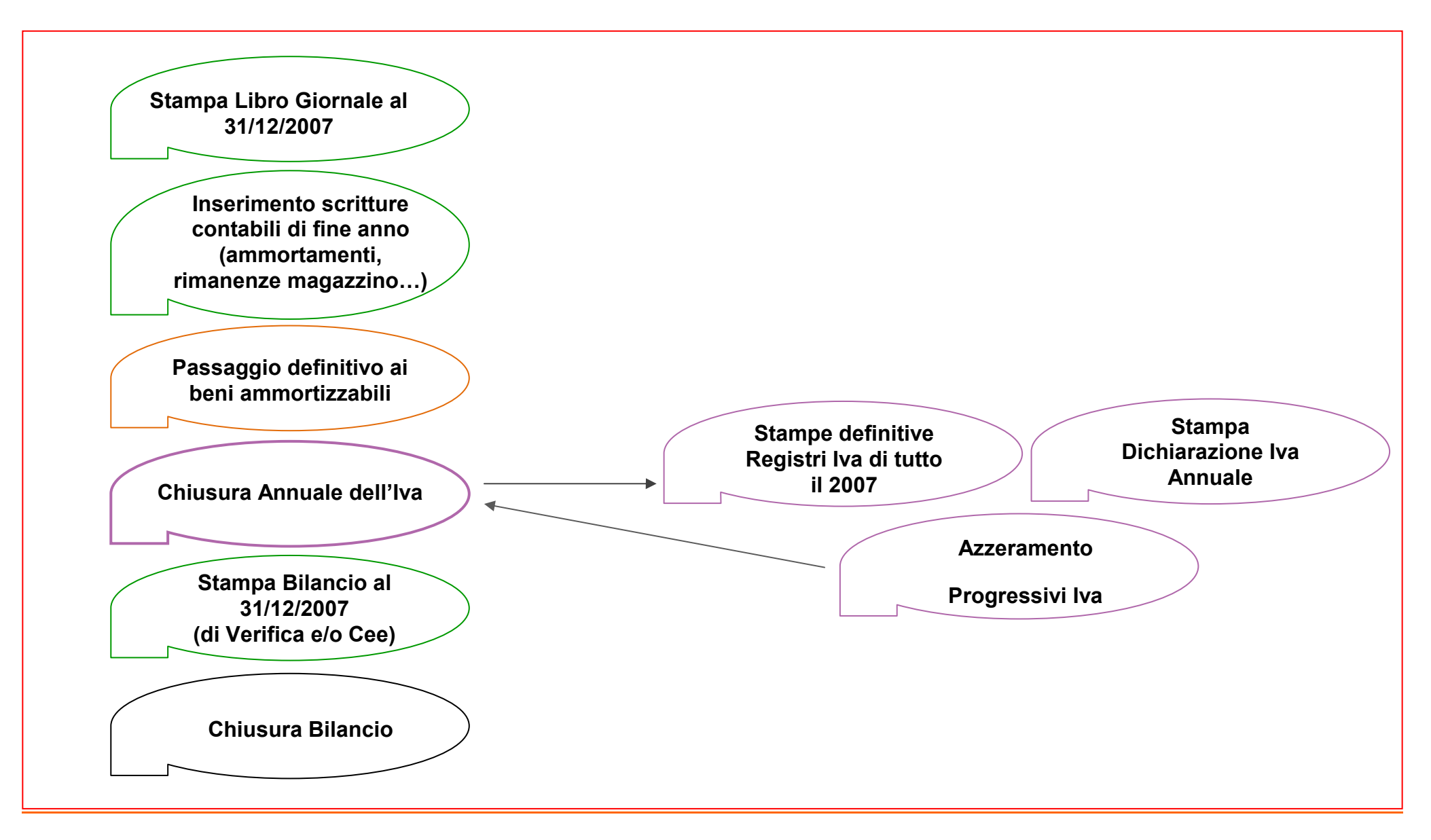

#### VERIFICA OPERAZIONI **ESEGUITE**

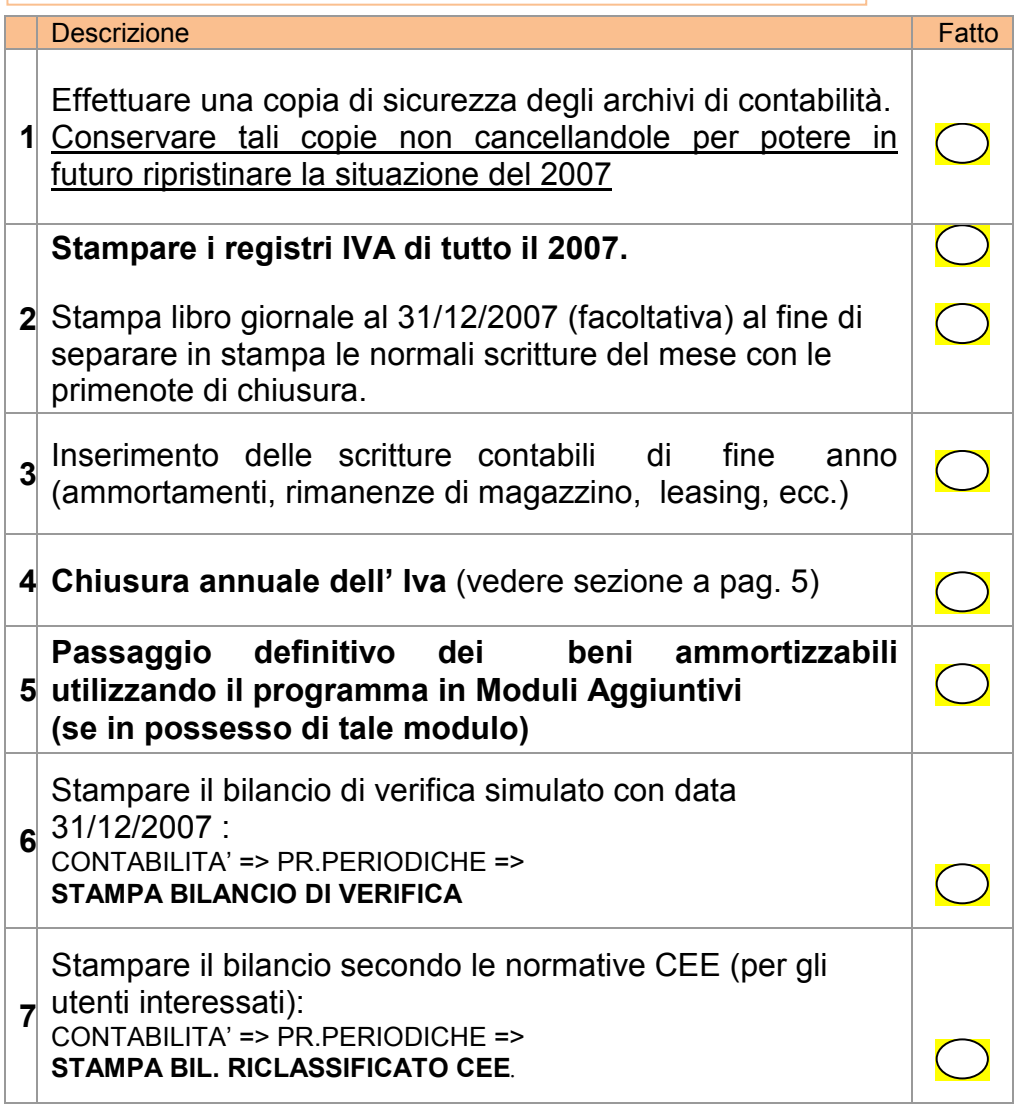

Verificare che corrisponda esattamente al bilancio ufficiale, se non corrisponde occorre operare sulle scritture di prima nota. Si consiglia di stampare più copie del bilancio per il Vostro uso interno.

### INIZIO PROCEDURA

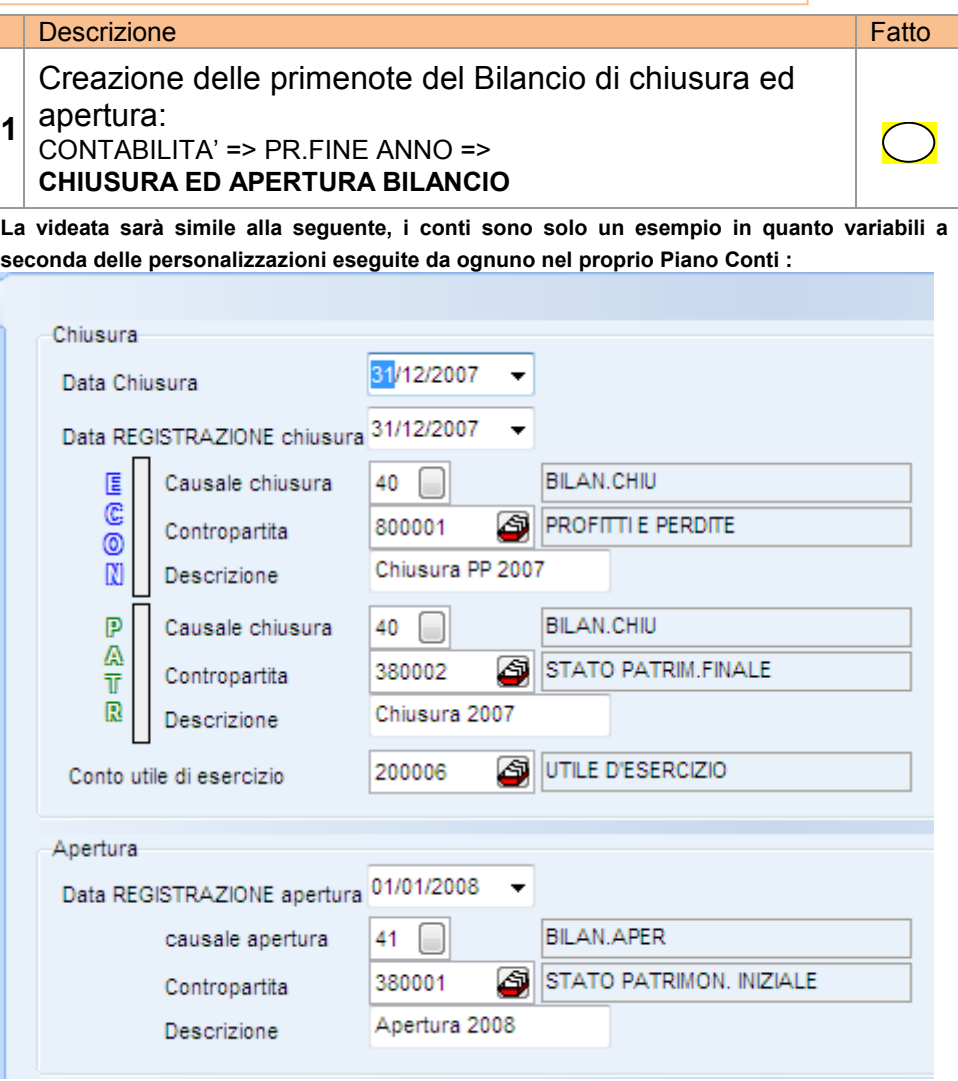

Confermati i dati e verificato che non compaiano messaggi di avvertimento il computer effettua la creazione delle primenote di chiusura ed apertura.

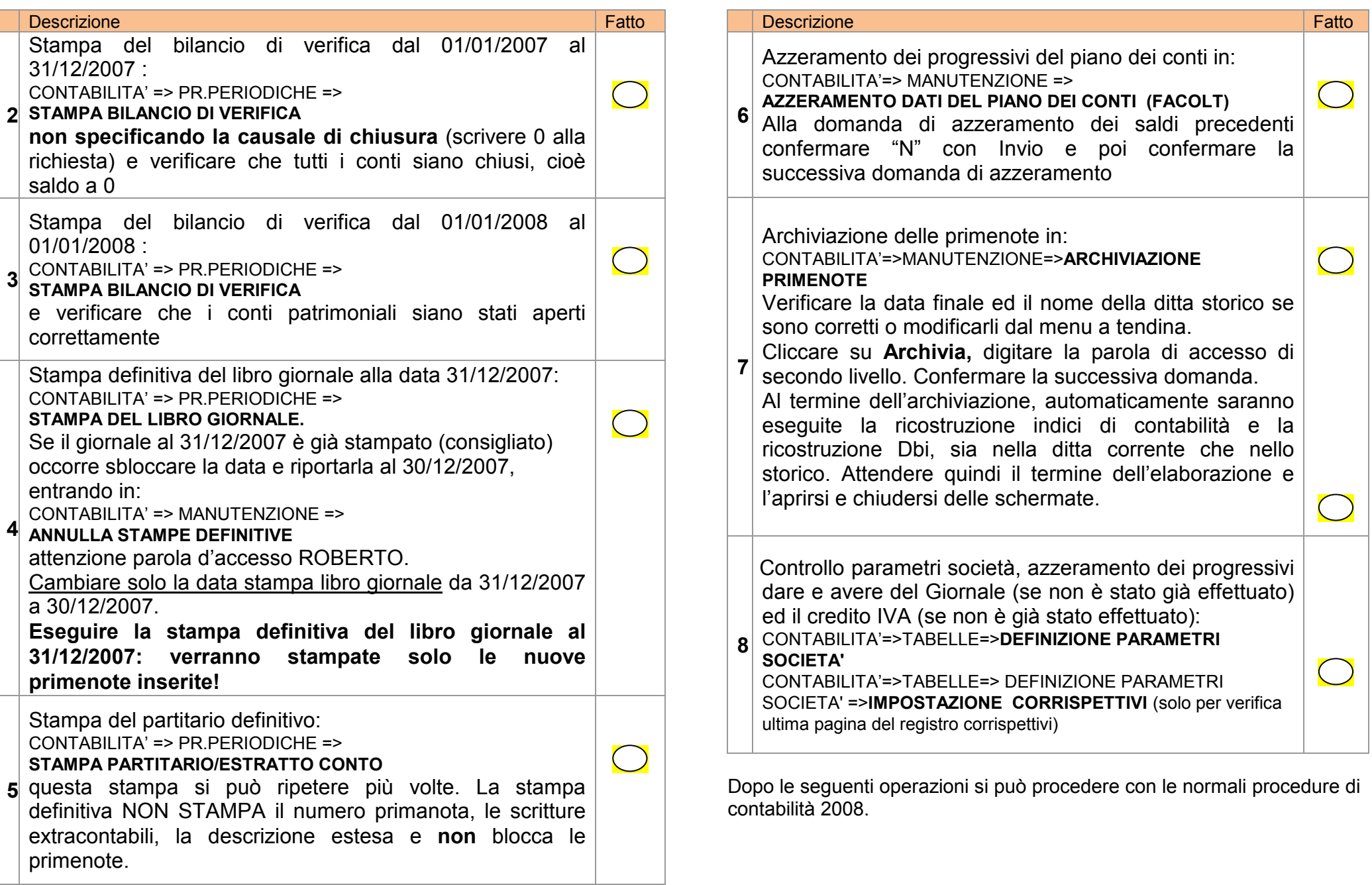

## CHIUSURA ANNUALE DELL'IVA

#### NON STAMPARE i registri definitivi IVA del 2008 senza avere eseguito le procedure di chiusura annuale Iva 2007.

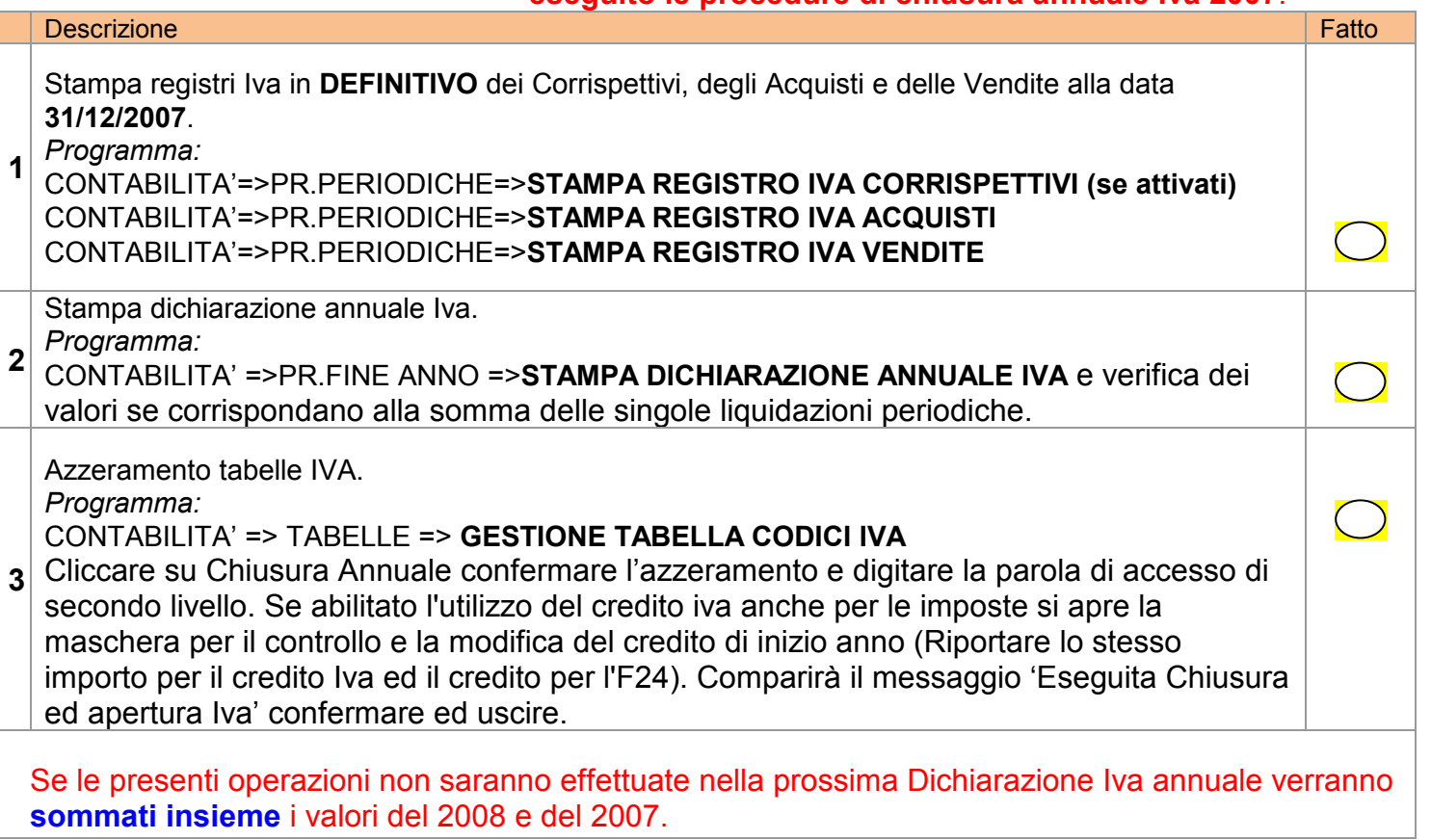

Le circolari di chiusura sono tutte disponibili nel nostro sito nella sezione Supporto -> Circolari. Entrare in <u>http://www.gestioneinformatica.it/</u>